# **APLICAŢII EXCEL PENTRU STUDIEREA BALISTICII EXTERIOARE A PROIECTILULUI**

#### **Elena Paximadi Academia Militară [ElenaLilia2005md@yahoo.com](mailto:ElenaLilia2005md@yahoo.com)**

**Abstract.** *In the article is discussed the using of computer in teaching and learning of elements of mathematics using mathematical expressions in application Microsoft Excel.*

**Cuvinte-cheie:** *balistica exterioară, traiectoria proiectilului, aplicaţia Excel.*

### **I. Introducere**

Situația educațională modernă în Moldova este caracterizată de tendințe reformiste. Schimbările sociale și economice, creșterea bruscă a informațiilor științifice, criza tradițională a practicii educaţionale au schimbat în mod semnificativ situaţia învăţământului din ţară.

Prioritățile formării genurilor de arme sunt competențe de utilizarea calculatorului (aplicația Excel ş.a.), capacitatea de a folosi tehnologiile informaţionale în activitatea de zi cu zi, deţinerea de abilităţi pe Internet, posibilitatea de a crea şi de a folosi resurse informaţionale aflate la dispoziţia educatională.

Legătura dintre educația de bază și matematica aplicată în instituția militară de învățământ reprezintă utilizarea noilor tehnologii ale informației în procesul de instruire. Acesta din urmă, este important din punctul de vedere a formării competenţelor de bază: aptitudinile profesionale, experienţa profesională, nivelul culturii generale, nivelul de performanţă şi de pregătire, în registrul de competente profesionale ale viitorilor ofiteri.

## **II. Studierea balisticii exterioare a proiectilului cu ajutorul aplicaţiei Excel**

Mijloacele tehnice de calcul au intrat în stilul de viață al tinerilor, cadrele didactice au o oportunitate unică de a ajuta studenții pentru îmbunătățirea activităților lor cognitive. Pozitiv este faptul că aceste mijloace pot individualiza procesul de predare-învățare de către profesori și studenți pentru a oferi un control adecvat al acestui proces.

Aplicaţia Excel în activitatea lor militară ajută la formarea abilităţilor: lucrul cu funcţiile şi formulele, crearea graficelor, efectuarea hiperlegăturilor, formatarea celulelor, extragerea informaţiei necesare ş.a.

Aplicaţia Excel este utilizată de către genurile de arme (artilerie) pentru a efectua calcule de diferită complexitate.

Una din problemele matematicii aplicate pentru studenții militari este studierea balisticii proiectilului în funcție de parametrii proiectilului (masa, înărcătura, calibrul, forma) și factorii externi (unghiul de lansare, rezistenţa mediului, viteza şi direcţia vântului). Această problemă poate fi studiată cu ajutorul aplicatiei Excel.

Ecuaţiile mişcării proiectilului, în absenţa forţelor de rezistenţă, se consideră cunoscute din cursul preuniversitar de fizică [1].

$$
x = v_0 t \cos(a)
$$
  

$$
y = v_0 t \sin(a) - \frac{g}{2} t^2
$$
 (1)

unde: *a* -unghiul de lansare a proiectilului faţă de orizont;

- $v_0$  viteza inițială;
- *g* constanta gravitaţională;
- *t* timpul.

Din (1) eliminăm timpul şi determinăm ecuaţia traectoriei

$$
y = x \tan(a) - \frac{gx^2}{2(V_0 \cos(a))^2}
$$
 (2)

În baza formulelor (2) se creează o aplicaţie Excel cu 7 coloane în care se introduc formulele de calcul în conformitate cu expresiile din fig. 1.

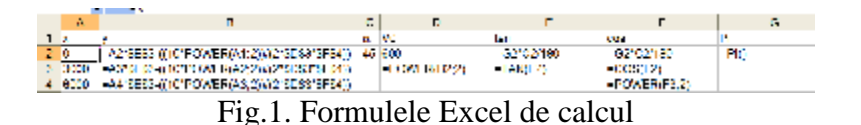

Valorile lui x din coloana A se introduc cu un pas uniform reieşind din valoarea maximală a distantei parcursă de proiectil, care se calculează după formula (3):

$$
S \max = V_0^2 \sin(2a) / g \tag{3}
$$

În baza datelor din tabel cu ajutorul instrumentelor Excel se construieşte traiectoria proiectilului fig. 2.

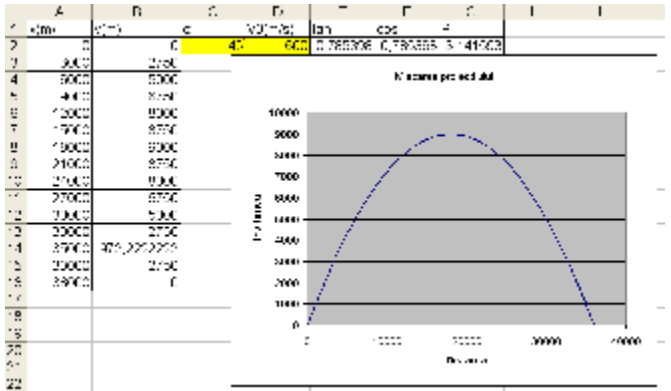

Fig. 2. Traiectoria proiectilului în absenţa forţelor de rezistenţă

Pentru studierea mișcării proiectilului în condițiile reale trebuie să cunoaștem caracteristicile proiectilului (tabelul 1) și factorii exteni care influențează asupra traectoriei proiectilului: rezistența aerului, viteza și direcția vîntului s.a.

Ecuațiile traiectoriei în acest caz sunt [2]:

$$
x = x_0 + \frac{(-r \cdot V_v \cdot \cos(b) + r \cdot V_0 \cdot \cos(a)) \cdot (1 - e^{-r \cdot t})}{r^2} - (-r \cdot V_v \cdot \cos(b)) \cdot \frac{t}{r}
$$
  

$$
y = y_0 + \frac{(g - r \cdot V_v \cdot \sin(b) + r \cdot V_0 \cdot \sin(a)) \cdot (1 - e^{-r \cdot t})}{r^2} - (g - r \cdot V_v \cdot \sin(b)) \cdot \frac{t}{r}
$$
 (4)

unde:  $x_0$ ,  $y_0$  - coordonatele inițiale ale proiectilului;

- *r* coeficentul de rezistenţă a aerului;
- *V<sup>v</sup>* viteza vîntului;
- *a* -unghiul de lansare a proiectilului faţă de orizont;
- *b* directia vîntului exprimat în grade.

 $V_0$ ,  $g$ ,  $t$  sunt descrise în expresia (1).

Înlocuind valorile sus indicate în expresia (4) şi cu ajutorul formulelor din Excel se construieşte traiectoria proiectilului fig. 3.

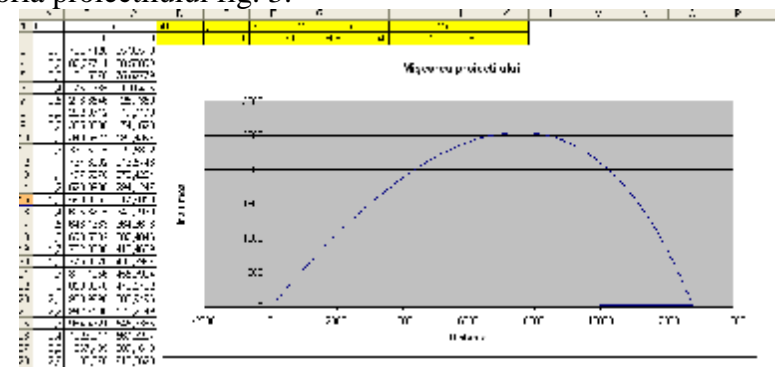

Fig. 3. Traiectoria proiectilului în prezenţa forţelor de rezistenţă

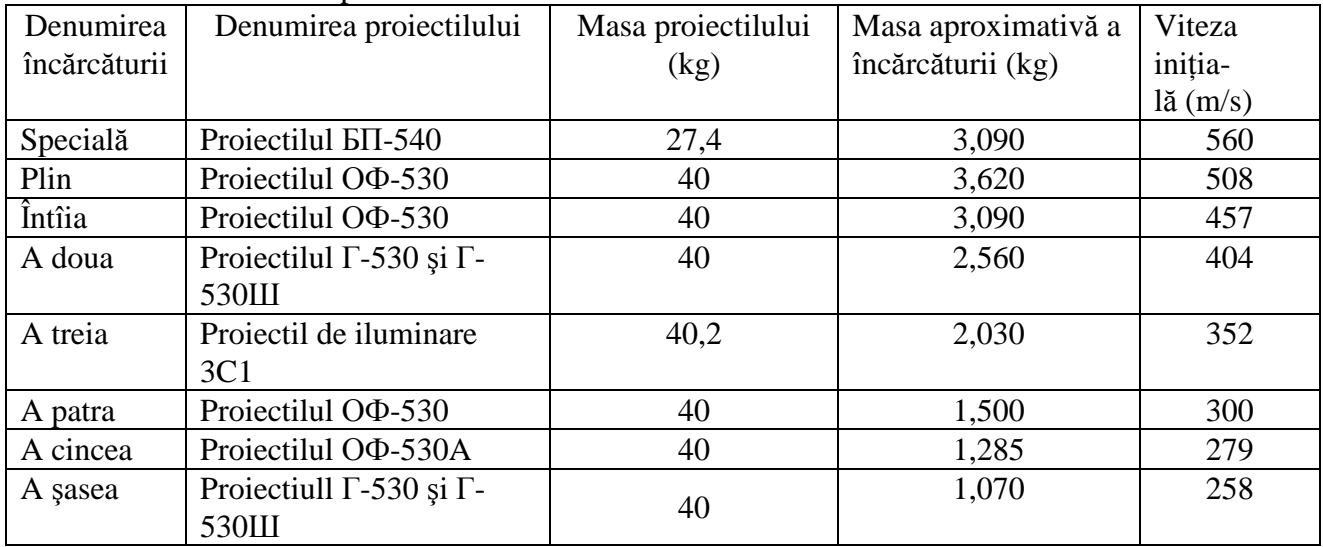

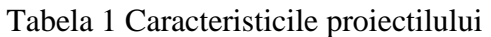

Greutatea încărcăturii se modifica datorită componenței trotilului. Masa încărcăturii este dată pentru încărcături de constructie veche [3].

# **III. Concluzii**

Calculatorul constituie un mijloc de învăţământ ce stimulează studierea individuală, aptitudinea de control şi autocontrol. Expresiile matematice descrise mai sus au fost introduse în aplicatia Excel utilizînd formulele necesare, cu ajutorul cursanților, pentru a descrie traiectoria proiectilului ceea ce a dus la creșterea substanțială participării activ la realizarea obiectivelor temei, perceperii informației vizuale, nivelului de cunoștințe, formării competențelor de bază, aptitudinilor tehnice necesare ofiterului de artilerie.

# **IV. Referinţe**

- 1. Marinciuc M., S.Rusu. Fizică. Manual pentru clasa a X-a. Chişinău: Ştiinţa, 2007. p. 44
- 2. Sandu M. Mecanică teoretică. Bucureşti: EDP, 2002.
- 3. Шмыгин А. Таблицы стрельбы 152-мм ГАУБИЦЫ обр.1943 г. Издание седьмое. Москва: Военное Издательство, 1983. 14, 18-19 c.